## Undersök ljudnivå

När man mäter ljudnivå gör man det ofta med olika filter. Vanligen väljer man mellan A-vägd (dBA) och C-vägd (dBC) ljudnivå. I det här försöket ska vi jämföra de båda varianterna.

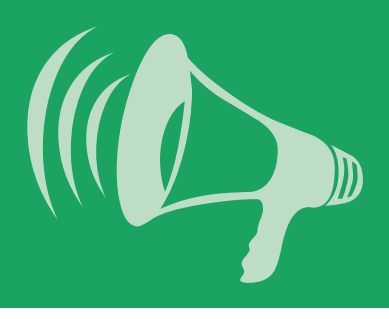

## Du behöver

PASCO ljudsensor trådlös SPARKvue eller Capstone programvara installerad på valfri enhet

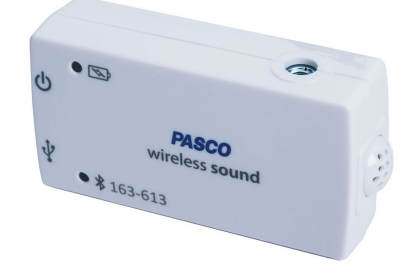

Sätt igång ljudsensorn och anslut den till programvaran. välj att igång ljudsensorn och anslut den till programvaran.<br>Välj att använda trådlös ljudnivåsensor och markera endast Ljudnivå A enligt bilden. Välj att visa en graf och lägg till ytterligare en y-axel i grafen. Sätt Ljudnivå C på den axeln.

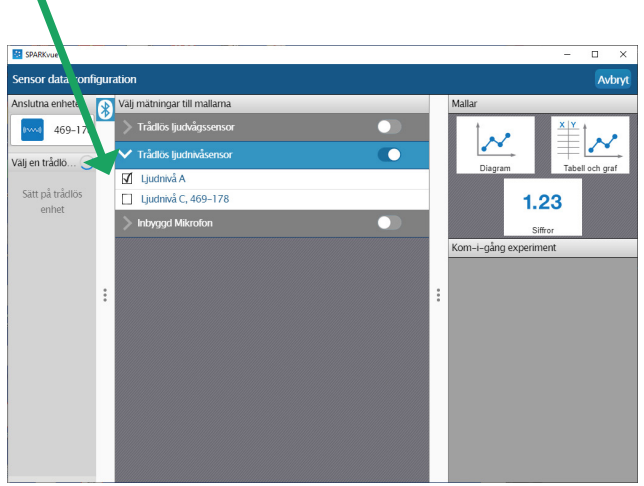

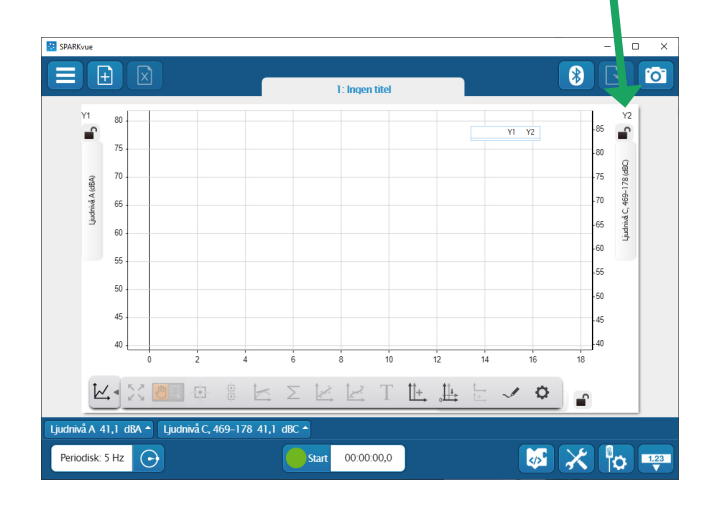

Fundera och genomför två olika försök, **det ena där dBA och dBC mer eller mindre**<br>det ena där dBA och dBC mer eller mindre sammanfaller och ett där skillnaden syns tydligt mellan dBA och dBC. Kanske kan det vara bra att ta reda på mer

om dBA och dBC innan försöken genomförs.

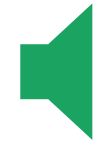

PASCO

*Tips: Gör om försöken med en högtalare kopplad till en tongenerator och testa med olika frekvenser.*

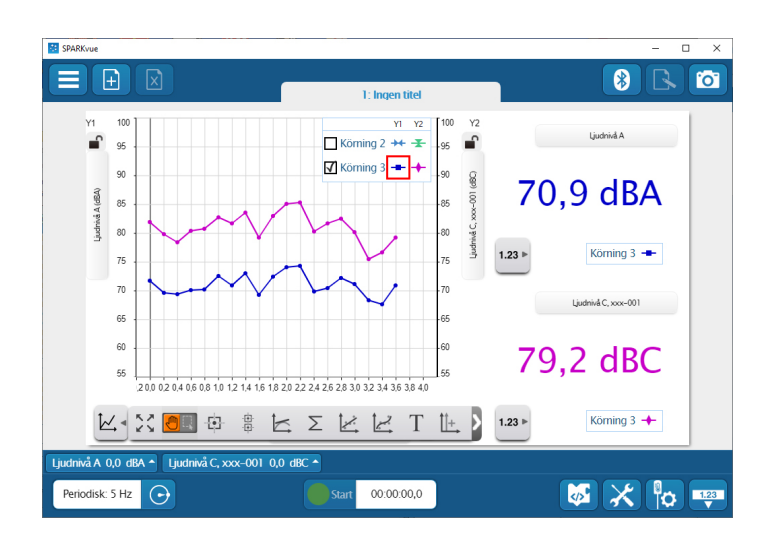

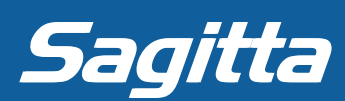